## U 盘\_SD 卡下载程序

前期准备: U 盘文件系统 FAT32, 大小要求 32G 以内, USB2.0 接口。

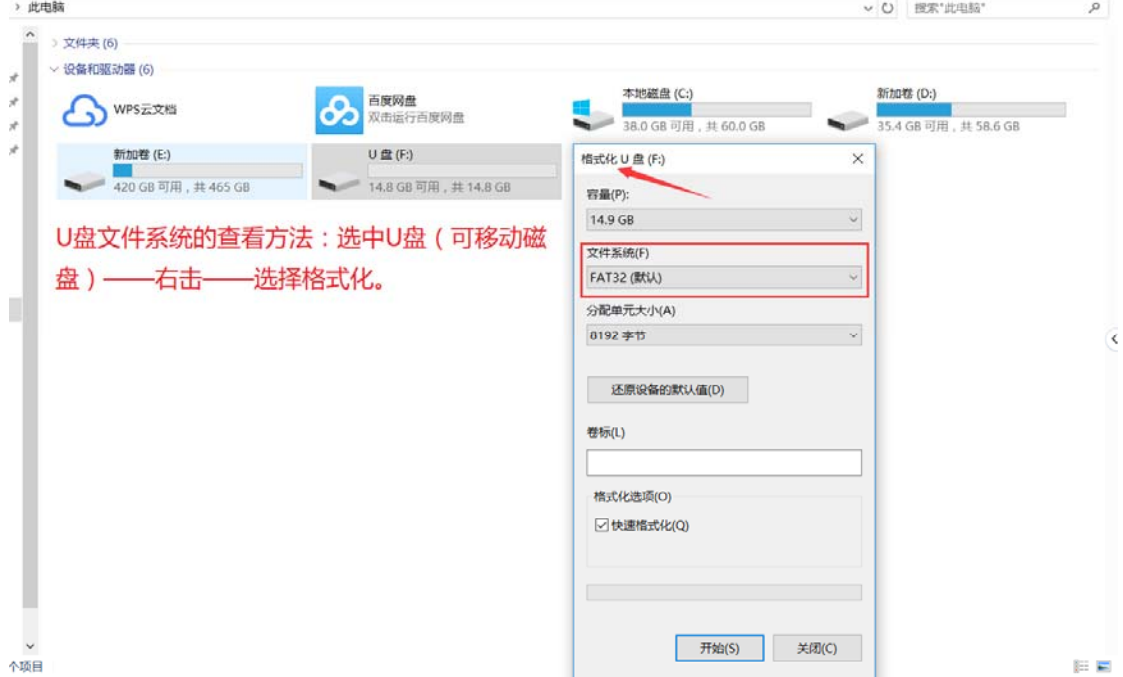

## 在 U 盘根目录下, 新建一个非中文名的文件夹, 如 USB project。

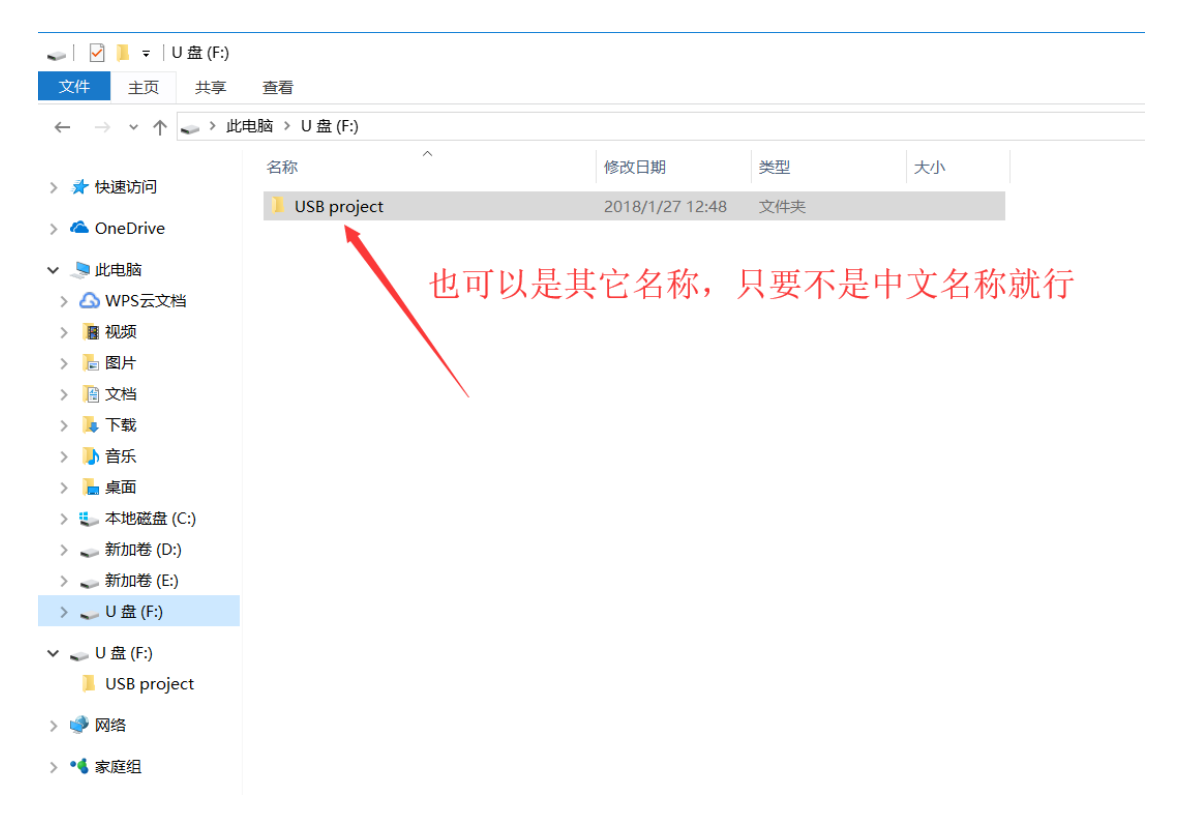

U 盘从连接至触摸屏, 屏幕识别到后弹出下图 所 示 窗 口 , 选 择 【Download】。(建议此时触摸屏断开通讯)

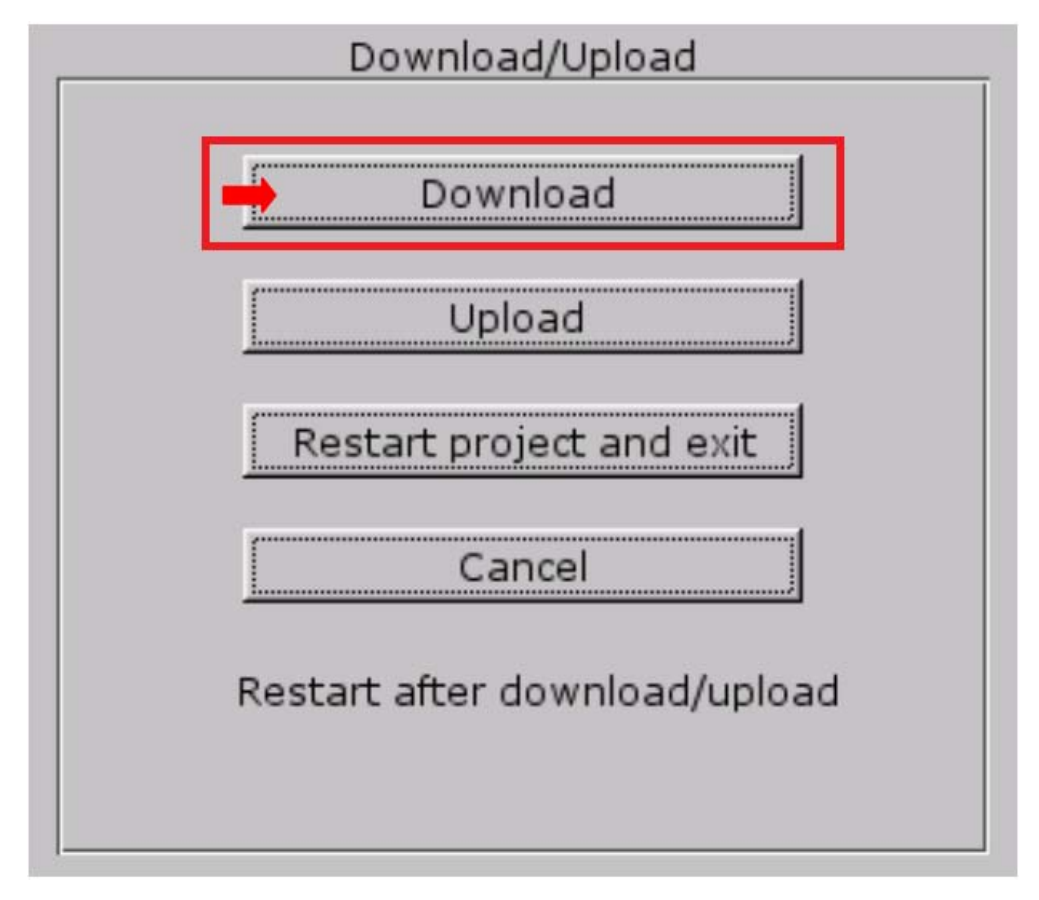

步骤 4.输入下载程序的密码,默认是 111111,之后点 OK。如图:

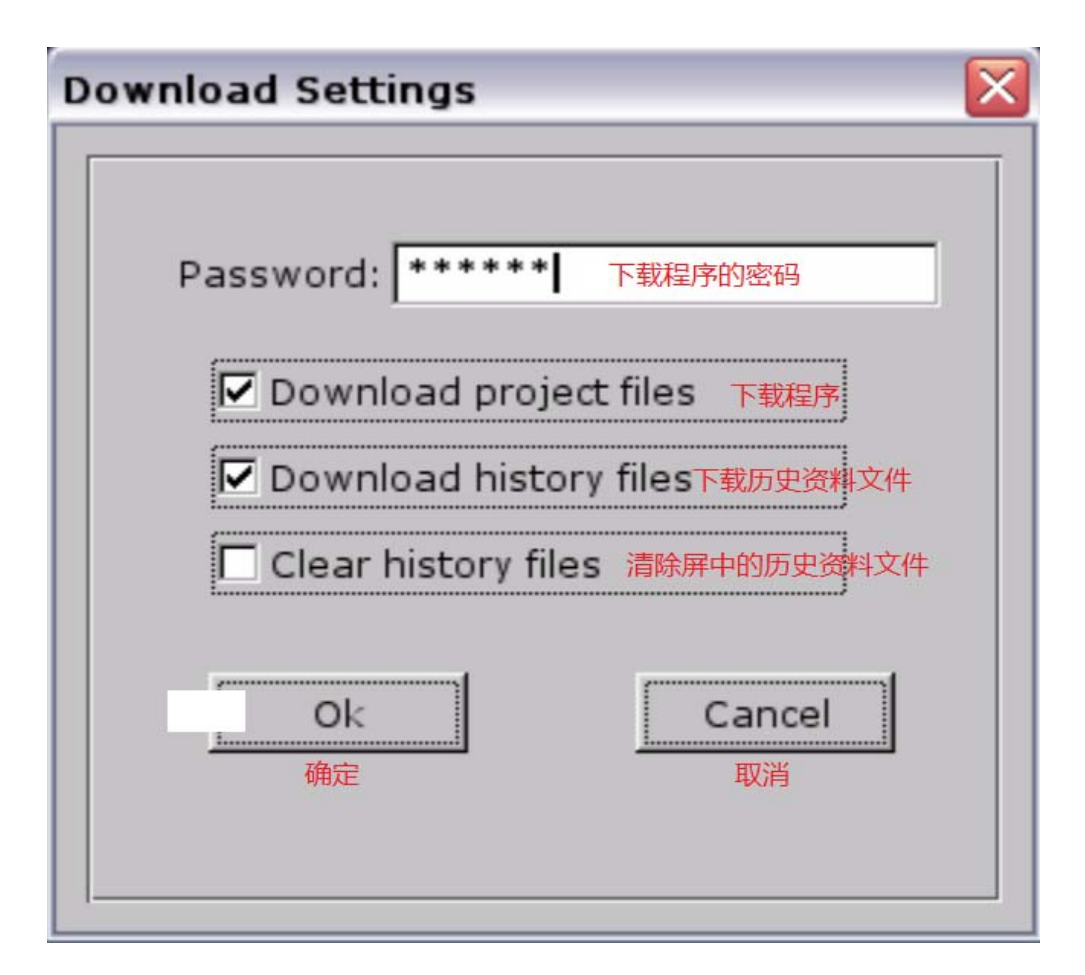

步骤 5.密码输入正确后弹出下图所示窗口,点 usbdisk→usbdisk\_a\_1→ 选中 USB project 文件夹,点 OK。(注意: 选择到 USB project 这一层 就可以了)

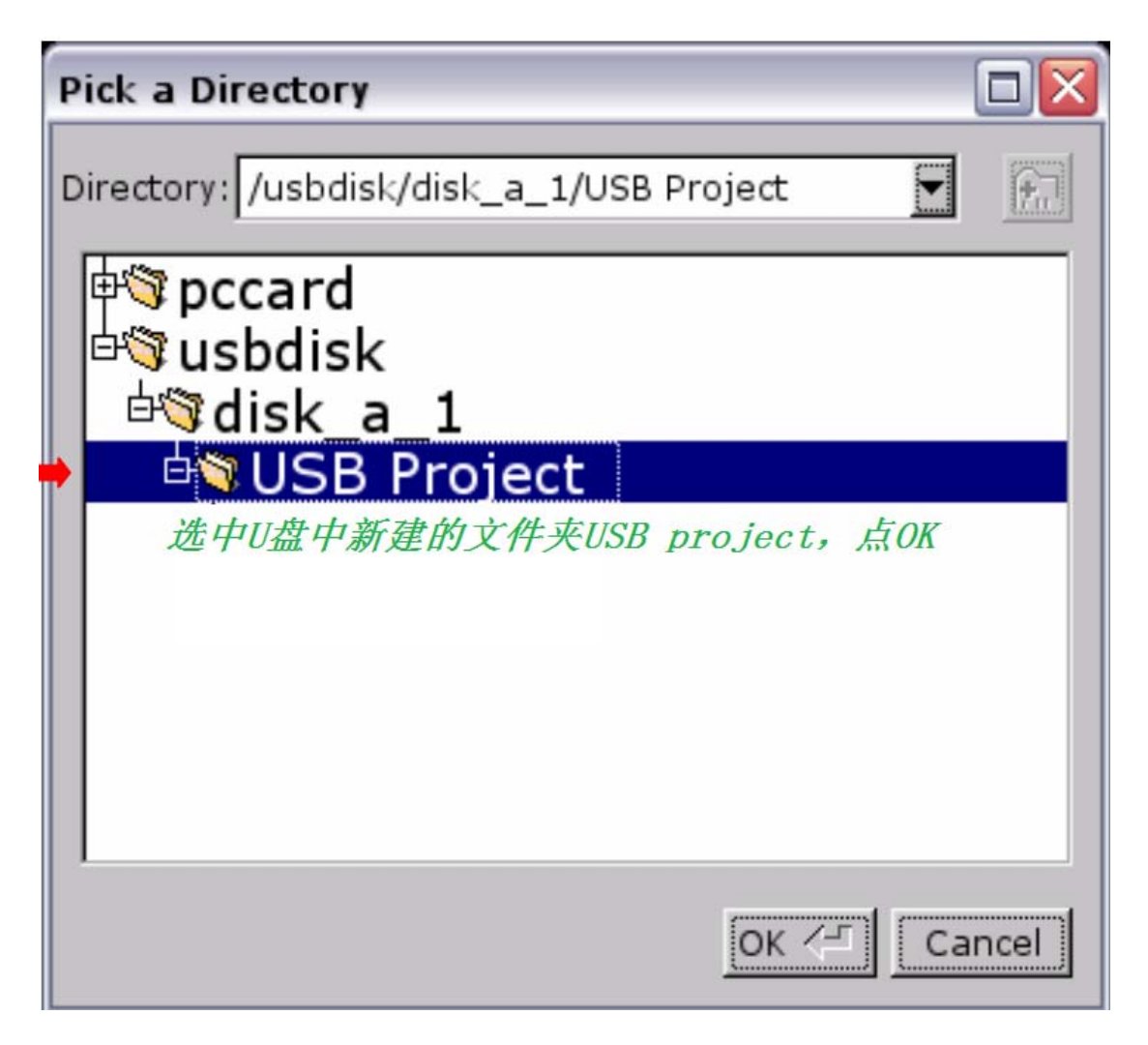

程序开始下载------Download project Files...